## benss

## *VOCAL PERFORMER*

## *VE-500*

Englist

### **Manuale dell'Utente**

## **Caratteristiche principali**

- 5 **Offre numerosi effetti vocali per il chitarrista**
	- 5 HARMONY aggiunge automaticamente un'armonia alla vostra voce, basata sulla vostra esecuzione alla chitarra
	- 5 VOCODER usa la vostra voce per aggiungere potenza espressiva alla vostra esecuzione alla chitarra
	- 5 ENHANCE migliora la chiarezza del suono
	- 5 PITCH CORRECT corregge le inaccuratezze nell'intonazione
	- 5 Quattro unità effetti generiche indipendenti vi mettono a disposizione 20 tipi di effetti distinti come DISTORTION e RADIO, e vi sono anche due unità REVERB/DELAY indipendenti, per offrirvi un grado più elevato di flessibilità nell'eseguire le impostazioni degli effetti
- 5 **La disposizione dei comandi sul pannello garantisce un'alta funzionalità, in particolare per le esecuzioni dal vivo, con uno schermo del display facile da leggere e un selettore [HARMONY] indipendente**
- 5 **La funzione di memoria vi permette di salvare e richiamare 99 setup nella memoria interna**
- 5 **Connettendo un cavo USB o un cavo MIDI, potete sincronizzare l'unità con un dispositivo MIDI esterno o una DAW sul vostro computer, o selezionare i suoni e controllare i parametri**

## Manuale dell'Utente (questo documento)

Iniziate leggendo questo. Spiega le nozioni di base che dovete conoscere per utilizzare il VE-500. Per informazioni dettagliate sul funzionamento del VE-500, scaricate e consultate la "Parameter Guide" (file PDF).

**Manuali in PDF** (in Inglese, scaricabili dal Web)

5 **Parameter Guide** Questo spiega tutti i parametri del VE-500. Ottenere i manuali in PDF in Inglese

**1. Immettete il seguente URL sul vostro computer.**

**http://www.boss.info/manuals/**  $\blacktriangledown$ 

**2. Scegliete "VE-500" come nome del prodotto.**

Prima di usare questa unità, leggete con attenzione i paragrafi intitolati "USARE L'UNITÀ IN MODO SICURO" e "NOTE IMPORTANTI" (foglio separato "USARE L'UNITÀ IN MODO SICURO" e Manuale dell'Utente ([p. 20](#page-19-0))). Dopo la lettura, tenete il documento(i) a portata di mano per future consultazioni.

© 2018 Roland Corporation

日本語

Español

Português

## **Contents**

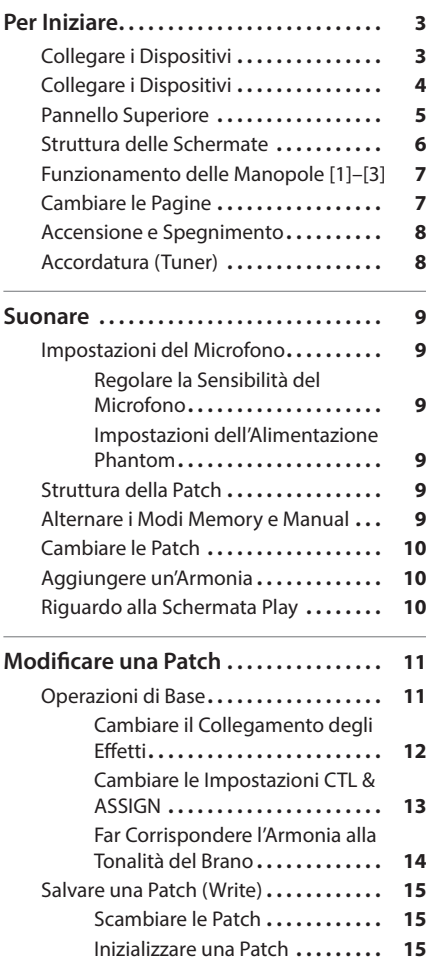

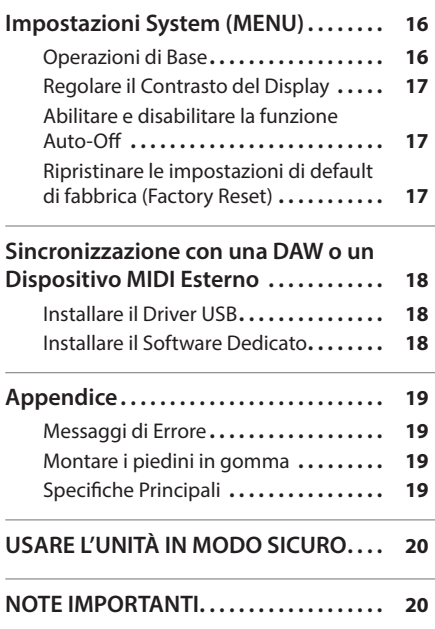

- Per evitare malfunzionamenti e/o danni ai diffusori o ad altri dispositivi, abbassate sempre il volume, e spegnete tutti i dispositivi prima di eseguire qualsiasi collegamento.
- \* L'unità si spegne automaticamente trascorso un certo periodo di tempo dall'ultima volta che la si è utilizzata per suonare o si sono usati pulsanti e controlli (funzione Auto Off). Se non volete che l'unità si spenga automaticamente, disabilitate la funzione Auto Off ("Abilitare/Disabilitare la Funzione Auto-Off" [\(p. 17](#page-16-1))).
	- 5 Le impostazioni che stavate modificando vanno perse quando l'unità si spegne. Se volete conservarle, dovete salvarle prima dello spegnimento.
	- 5 Per ripristinare l'alimentazione, riaccendete l'unità ([p. 8](#page-7-1)).

## <span id="page-2-0"></span>Collegare i Dispositivi

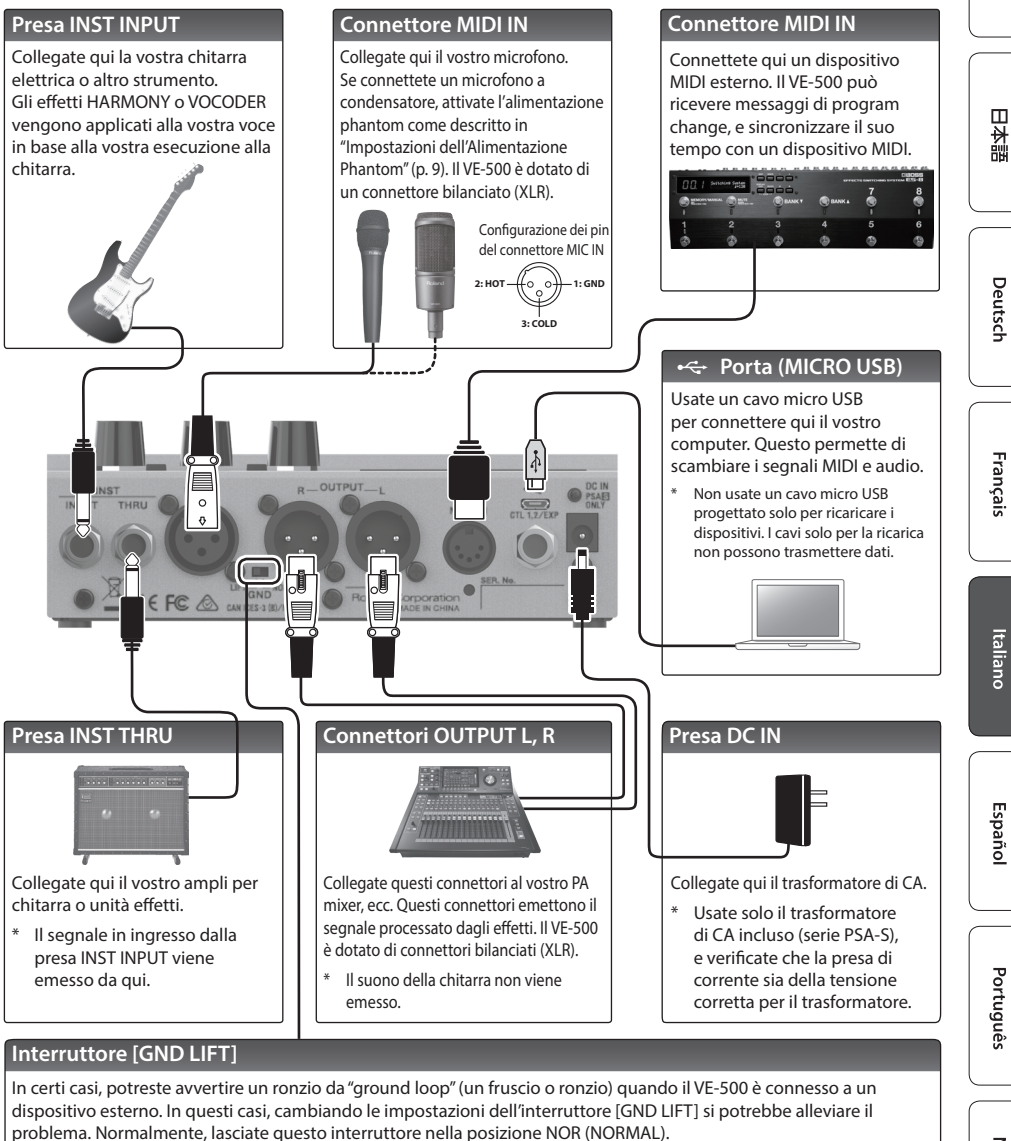

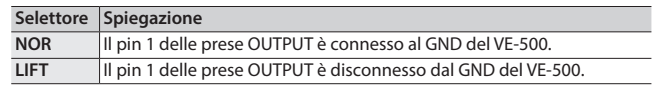

Configurazione dei pin del connettore OUTPUT **1: GND 2: HOT**

**3: COLD**

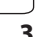

Nederlands

Englist

## <span id="page-3-0"></span>Collegare i Dispositivi

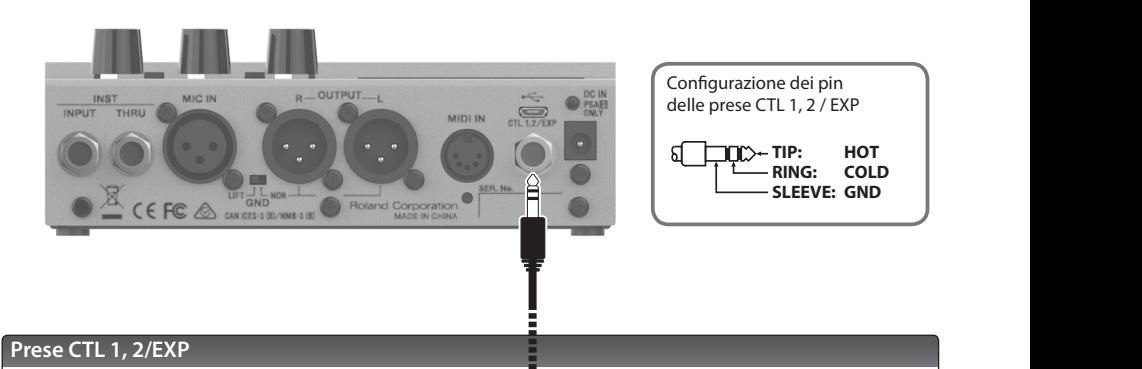

Potete controllare vari parametri connettendo un interruttore a pedale (FS-5U, FS-5L, FS-6, FS-7: venduto separatamente) o un pedale di espressione (come il FV-500H, FV-500L, EV-30, Roland EV-5: venduto separatamente) alla presa CTL 1, 2/EXP ([p. 13\)](#page-12-1)

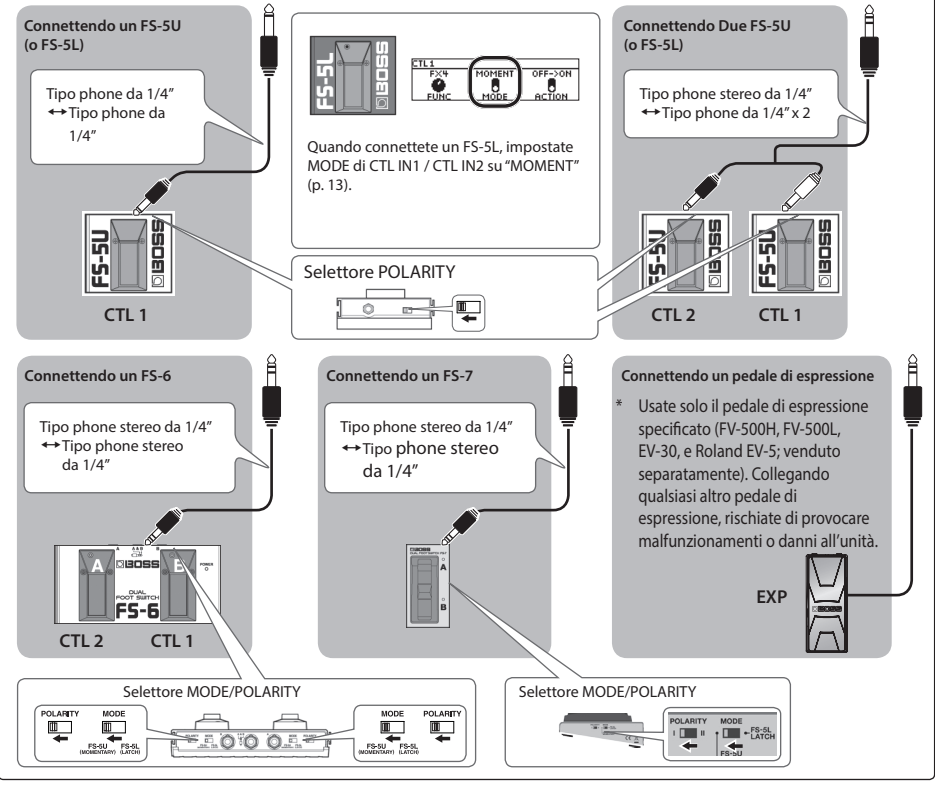

English

日本語

Deutsch

Français

Italiano

Español

## <span id="page-4-0"></span>Pannello Superiore

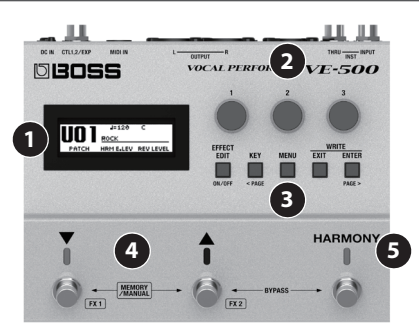

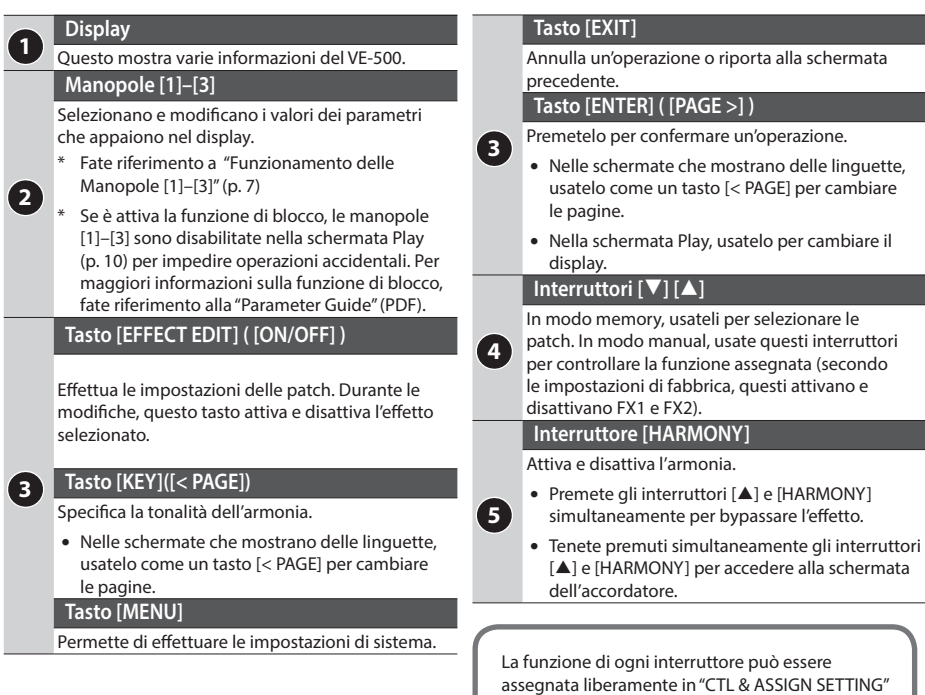

([p. 13\)](#page-12-1). Il colore dell'indicatore cambia a seconda

della funzione specificata.

## <span id="page-5-0"></span>Struttura delle Schermate

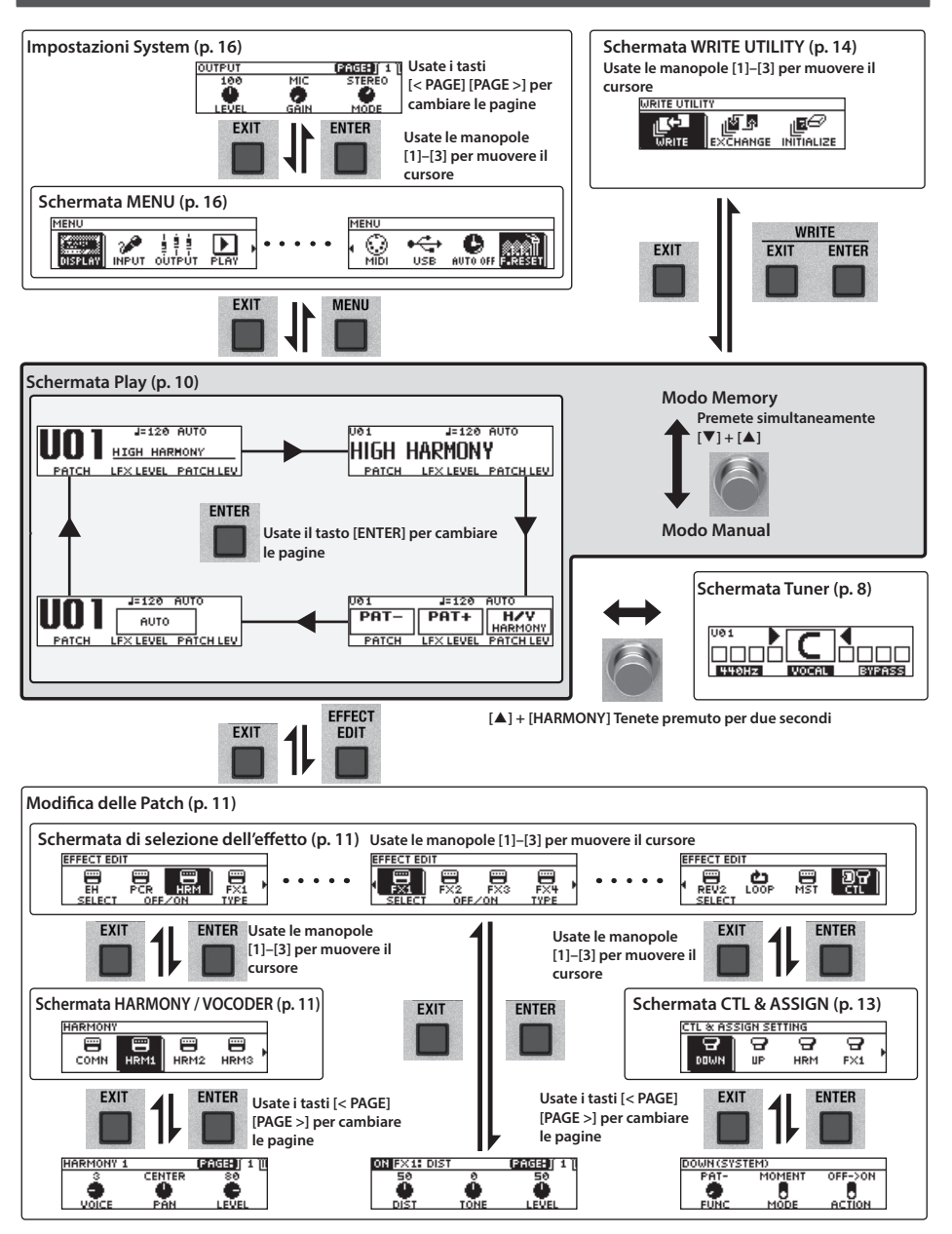

## <span id="page-6-1"></span><span id="page-6-0"></span>Funzionamento delle Manopole [1]–[3]

5 Nella schermata Play [\(p. 10](#page-9-1)), le manopole [1]–[3] corrispondono alle funzioni che sono assegnate da "impostazioni System" -> "KNOB" ([p. 16\)](#page-15-1).

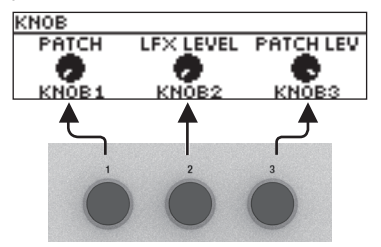

• Nella schermata di selezione dell'effetto [\(p. 11\)](#page-10-1), le manopole [1]–[3] hanno le seguenti funzioni.

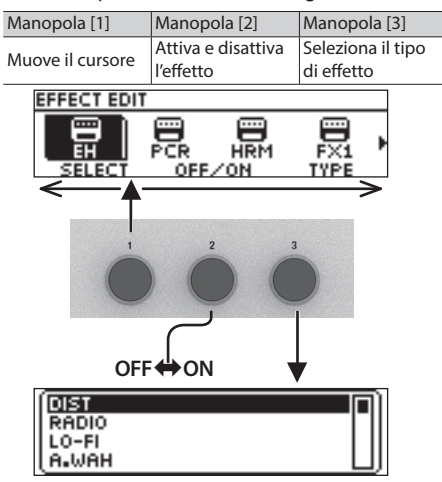

## Cambiare le Pagine

5 Quando appaiono delle linguette nello schermo, potete girare le pagine premendo i tasti [< PAGE]  $[PAGE >]$ .

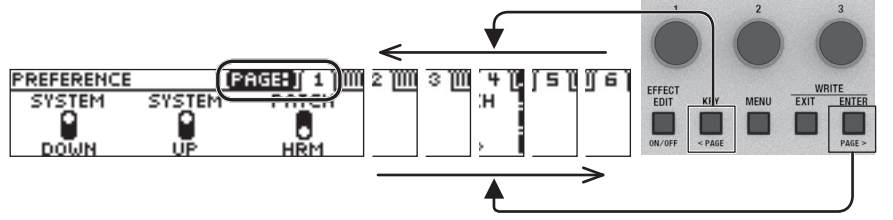

• Nella schermata CTL & ASSIGN ([p. 13\)](#page-12-1), schermata WRITE UTILITY ([p. 15\)](#page-14-1), e schermata MENU [\(p. 16](#page-15-1)), potete agire su qualsiasi manopola per spostare il cursore e selezionare un'icona.

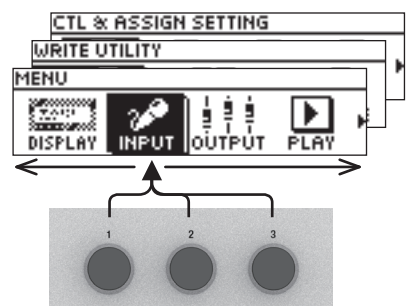

5 Nelle schermate dove appaiono delle icone di manopole o interruttori, le manopole [1]–[3] corrispondono a quelle icone.

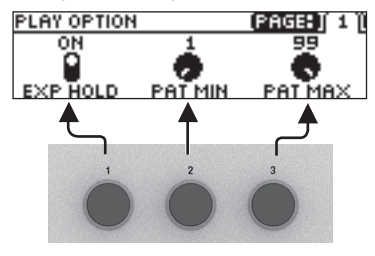

## <span id="page-7-1"></span><span id="page-7-0"></span>Accensione e Spegnimento

La presa DC IN funziona anche da interruttore di alimentazione. L'unità si accende quando inserite la spina del trasformatore di CA nella presa DC IN, e si spegne quando la scollegate.

- \* Controllate sempre che il livello di volume sia abbassato prima di accendere/spegnere l'unità. Anche con il volume al minimo, potreste avvertire un rumore all'accensione/spegnimento. Ma questo è normale, e non indica un malfunzionamento.
- Prima di effettuare qualsiasi connessione, controllate che il guadagno in ingresso o il volume del vostro mixer, registratore o amplificatore si abbassato.

#### **Per accendere**

Accendete nel sequente ordine: questa unità (collegate il trasformatore di CA)  $\rightarrow$  dispositivi collegati  $\rightarrow$  ampli.

#### **Per spegnere**

Spegnete in quest'ordine: ampli  $\rightarrow$  dispositivi collegati  $\rightarrow$  questa unità (scollegate il trasformatore di CA).

### <span id="page-7-2"></span>Accordatura (Tuner)

**1. Tenete premuti simultaneamente (per due secondi o più) l'interruttore [**=**] e l'interruttore [HARMONY].**

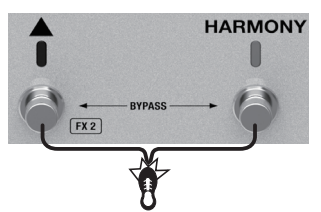

Appare la schermata dell'accordatore.

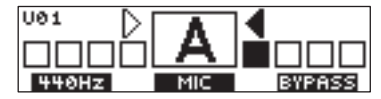

**2. Suonate la chitarra o cantate, e accordate il vostro strumento. Accordate così che solo l'indicatore al centro dello schermo sia acceso.**

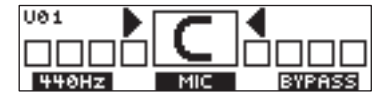

**3. Quando finite l'accordatura, tenete ancora premuti simultaneamente l'interruttore [**=**] e l'interruttore [HARMONY].**

## Specificare l'intonazione di riferimento

Ruotate la manopola [1] per cambiare l'intonazione di riferimento dell'accordatore.

\* Cambiando l'intonazione di riferimento dell'accordatore cambia anche l'intonazione di riferimento dell'armonia.

#### **PITCH**

435–445 Hz (default: 440 Hz)

#### Tuner Source

Ruotate la manopola [2] per selezionare il segnale in ingresso che viene rilevato dall'accordatore.

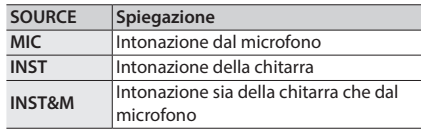

## Impostazioni di Uscita

Ruotate la manopola [3] per specificare come viene emesso il suono della voce mentre state usando l'accordatore.

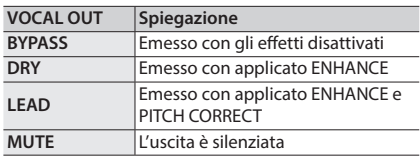

## <span id="page-8-0"></span>Impostazioni del Microfono

## Regolare la Sensibilità del Microfono

#### **1. Premete il tasto [MENU].**

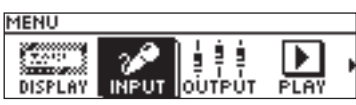

- **2. Usate la manopola [1] per selezionare "INPUT," e poi premete il tasto [ENTER].**
- **3. Usate la manopola [1] per regolare la sensibilità del microfono.**

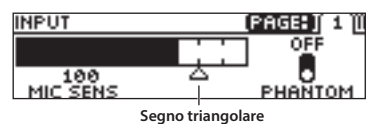

Regolate la sensibilità del microfono in modo appropriato mentre guardate il misuratore di livello nello schermo.

La sensibilità appropriata si ottiene quando il suono in ingresso più intenso raggiunge approssimativamente la posizione del segno triangolare.

#### **MIC SENS**

0–200 (default: 100)

### <span id="page-8-1"></span>Impostazioni dell'Alimentazione Phantom

**4. Se state usando un microfono a condensatore, usate la manopola [3] per attivare "PHANTOM".**

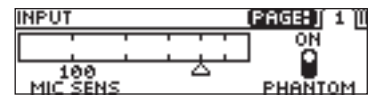

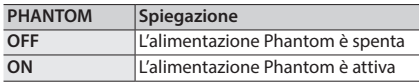

**5. Premete più volte il tasto [EXIT] per tornare alla schermata Play.**

## Struttura della Patch

Una combinazione di effetti e di impostazioni di quegli effetti del VE-500 prende il nome di "patch."

Potete modificare le impostazioni di una patch e salvarle sotto forma di "user patch."

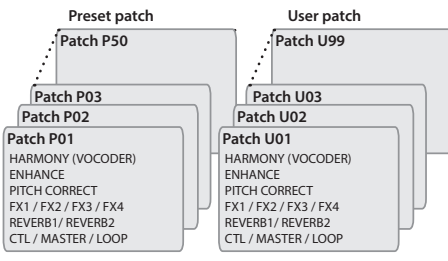

## Alternare i Modi Memory e Manual

## Modo Memory

In questo modo operativo, potete richiamare e usare le patch che sono salvate nella memoria del VE-500. Usate gli interruttori [▼] e [▲] per selezionare una patch.

## Modo Manual

In questo modo operativo, potete agire sulle funzioni che sono assegnate agli interruttori  $[\nabla]$  $e [$   $\triangle$ ].

**1. Premete simultaneamente gli interruttori** [**▼**] [▲].

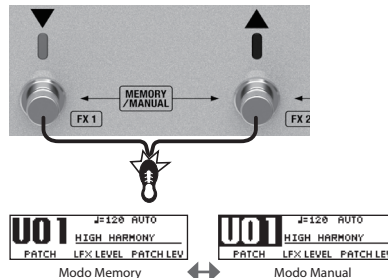

Ad ogni pressione del selettore, alternate tra il modo memory e il modo manual.

## <span id="page-9-0"></span>Suonare

## <span id="page-9-2"></span>Cambiare le Patch

- **1. Passare al modo memory.**
- **2.** Usate gli interruttori [▼] e [▲] per **selezionare una patch.**

Premendo [▼] si seleziona il numero della patch precedente, e premendo [ $\triangle$ ] si seleziona il numero della patch successivo.

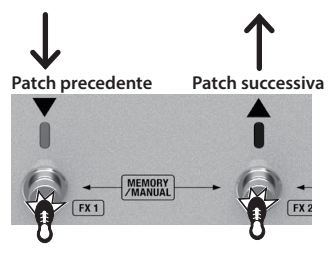

Potete ruotare la manopola [1] per selezionare le patch consecutivamente.

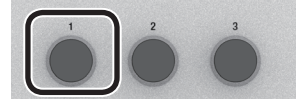

Non potete cambiare le patch a meno che non vi troviate nella schermata Play (prossima voce). Premete il tasto [EXIT] per tornare alla schermata Play, e poi cambiate patch.

## Aggiungere un'Armonia

#### **1. Premete l'interruttore [HARMONY] per far accendere l'indicatore.**

Viene applicato un effetto di armonia.

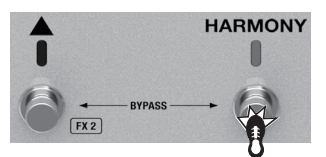

Provate a cantare mente suonate la chitarra, e notate l'armonia che si crea.

\* Una funzione diversa dall'impostazione on/off dell'armonia può essere assegnato all'interruttore [HARMONY] ([p. 13\)](#page-12-1).

## <span id="page-9-1"></span>Riguardo alla Schermata Play

La schermata che appare all'accensione, viene chiamata "schermata Play".

Premete il tasto [ENTER] per cambiare la schermata.

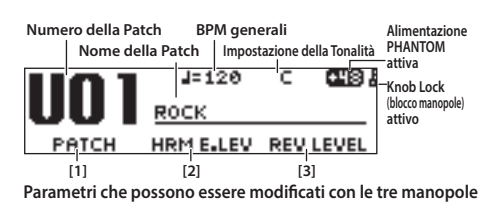

**Numero della Patch BPM generali Alimentazione PHANTOM Nome della Patch Impostazione della Tonalità attiva** UØ1  $J = 120$ гчэ **Knob Lock (blocco manopole) attivo** HRM ELLEV REVILEVEL PATCH

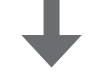

**Parametri assegnati agli interruttori**

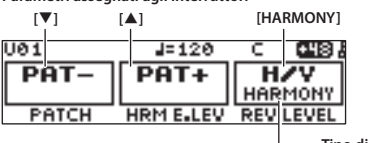

**Tipo di effetto**

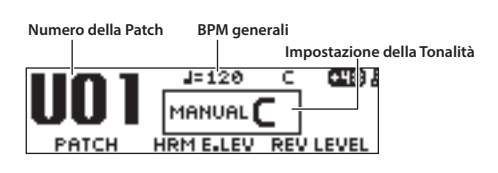

## <span id="page-10-1"></span><span id="page-10-0"></span>Operazioni di Base

- **1. Richiamate la patch che volete modificare [\(p. 10](#page-9-2)).**
- **2. Premete il tasto [EFFECT EDIT].**

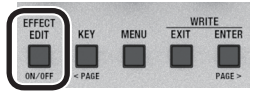

Appare la schermata di selezione degli effetti.

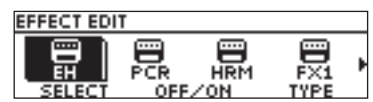

**3. Usate la manopola [1] per selezionare l'effetto che volete modificare.**

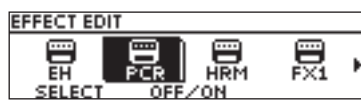

Potete premere il tasto [EFFECT EDIT] ([ON/ OFF]) o la manopola [2] per attivare e disattivare l'effetto su cui si trova il cursore (sezione che appare evidenziata).

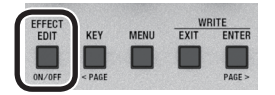

Un effetto che è attivo viene visualizzato da un'icona. Un effetto che è inattivo viene visualizzato con "OFF."

Per i dettagli su ogni parametro, fate riferimento alla "Parameter Guide" (file PDF).

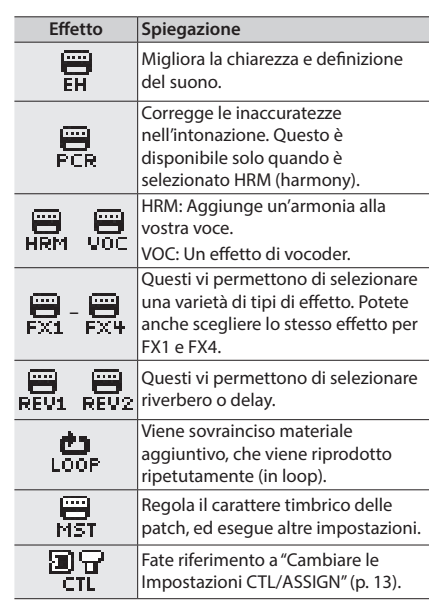

#### **MEMO**

Per FX1 e FX4, e HRM (VOC), potete usare la manopola [3] per scegliere il tipo di effetto.

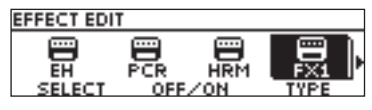

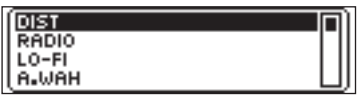

**4. Premete il tasto [ENTER] per accedere alla schermata di modifica.**

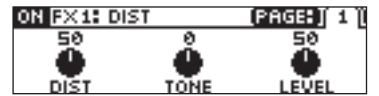

#### **MEMO**

Nela schermata di modifica, premete il tasto [ON/OFF] per attivare e disattivare l'effetto. Questo vi permette di sentire come suona l'effetto.

Deutsch

Nederlands

<span id="page-11-0"></span>Nelle schermate in cui appaiono delle linguette delle pagine, usate i tasti [< PAGE] [PAGE >] per spostarvi tra le pagine di modifica dello schermo.

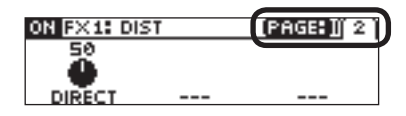

**5. Usate le manopole [1]–[3] per specificare il valore di ogni parametro visualizzato nello schermo.**

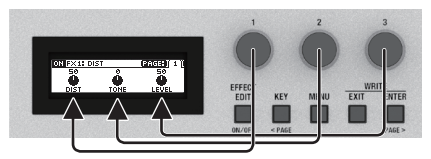

**6. Premete più volte il tasto [EXIT] per tornare alla schermata Play.**

## Cambiare il Collegamento degli Effetti

**1. Nella schermata di selezione degli effetti scegliete "MST".**

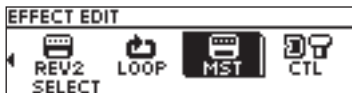

- **2. Usate "FX STRUCTURE" per cambiare l'ordine in cui sono connessi FX1–FX4.**
- **3. Usate "REVERB STRUCTURE" per cambiare l'ordine in cui sono connessi REV1–REV2.**

Il collegamento degli effetti cambia.

#### **FX STRUCTURE**

STRUCTURE1: SERIES

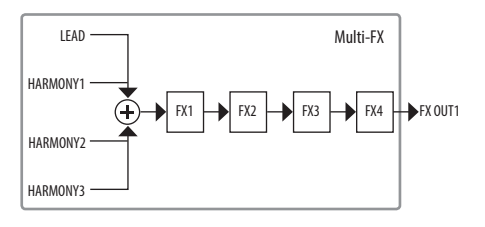

#### STRUCTURE2: PARA+SER

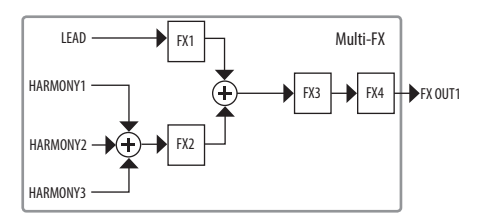

#### STRUCTURE3: 2PARALLEL

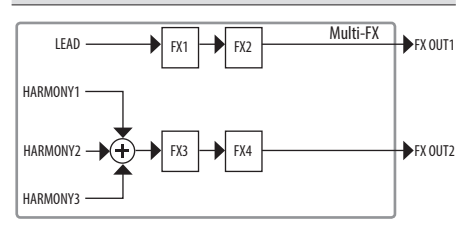

#### STRUCTURE4: 4PARALLEL

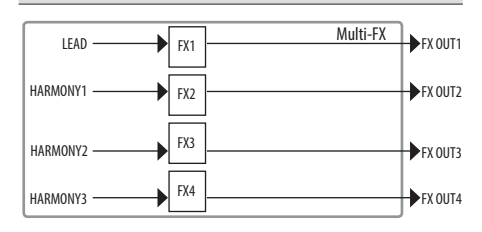

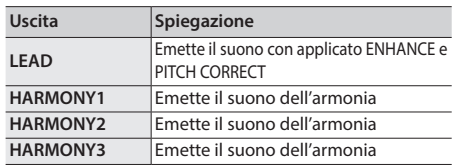

#### <span id="page-12-0"></span>**REVERB STRUCTURE**

#### STRUCTURE1: SERIES

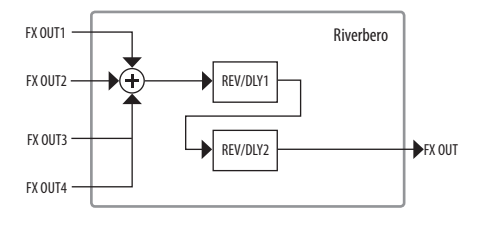

#### STRUCTURE2: PARALLEL

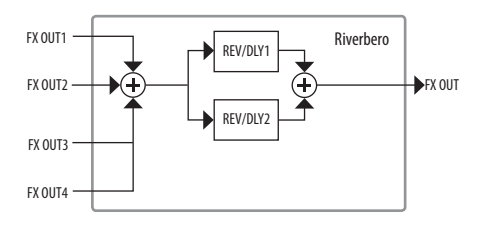

#### STRUCTURE3: SEPARATE

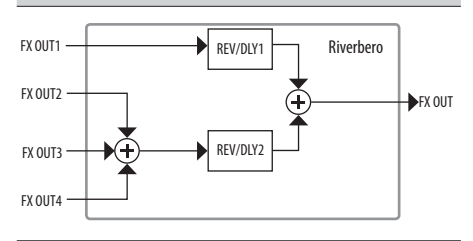

## <span id="page-12-1"></span>Cambiare le Impostazioni CTL & ASSIGN

Potete agire su una varietà di parametri effettuando le impostazioni CTL e ASSIGN per ogni patch.

**1. Nella schermata di selezione degli effetti, usate le manopole [1]–[3] per selezionare "CTL," e poi premete il tasto [ENTER].**

Appare la schermata CTL & ASSIGN.

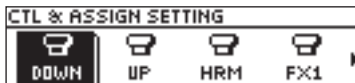

#### **2. Usate le manopole [1]–[3] per selezionare il controllo che volete modificare.**

I controlli che sono attivi sono indicati da icone. I controlli che sono inattivi sono indicati da "OFF."

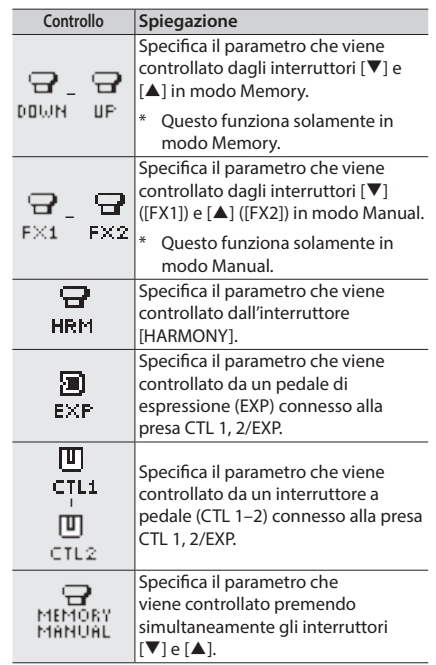

Nederlands

<span id="page-13-0"></span>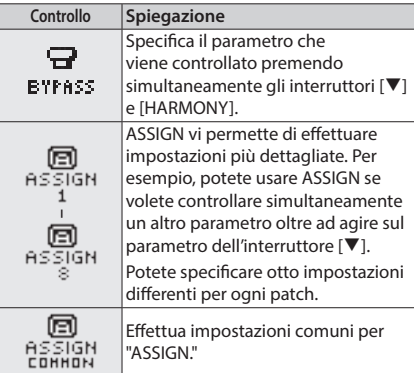

**3. Premete il tasto [ENTER] per accedere alla schermata di modifica.**

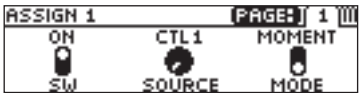

Nelle schermate in cui appaiono le linguette delle pagine, usate i tasti [< PAGE] [PAGE >] per cambiare le pagine.

**4. Usate le manopole [1]–[3] per modificare i valori dei parametri nello schermo.**

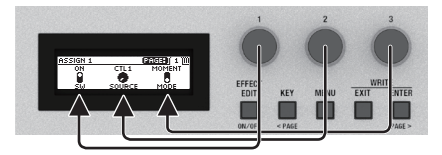

**5. Premete più volte il tasto [EXIT] per tornare alla schermata Play.**

## Far Corrispondere l'Armonia alla Tonalità del Brano

**1. Premete il tasto [KEY].**

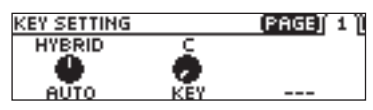

**2. Usate la manopola [1] per specificare l'impostazione "AUTO".**

Se Auto è impostato su "FULL" o "HYBRID," la tonalità viene specificata automaticamente secondo gli accordi e la progressione di accordi che eseguite sulla chitarra collegata.

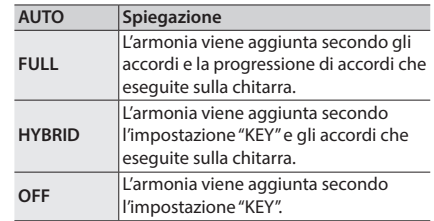

Provate con l'impostazione FULL, e se non ottenete l'armonia che vi aspettate, usate l'impostazione HYBRID. Se non state usando una chitarra, impostatelo su OFF e specificate la tonalità.

#### **3. Usate la manopola [2] per specificare l'impostazione "KEY".**

\* Come illustrato sotto, specificate la tonalità del brano che state cantando. (Esempio) Se state cantando un pezzo il A (LA)

minore, impostate la tonalità sulla tonalità relativa di "C" (DO).

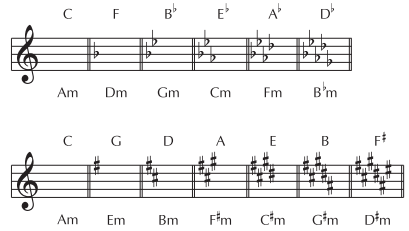

**4. Premete più volte il tasto [EXIT] per tornare alla schermata Play.**

<span id="page-13-1"></span>Potete anche aggiungere l'armonia secondo i dati delle note che immettete tramite il connettore MIDI IN.

## <span id="page-14-1"></span><span id="page-14-0"></span>Salvare una Patch (Write)

Se volete salvare la patch che avete creato, eseguite l'operazione Write.

\* Potete usare il software dedicato per salvare, scambiare, inizializzare, o creare copie di back up delle patch ([p. 18\)](#page-17-1).

#### **NOTA**

- Se non salvate la patch, le impostazioni modificate vanno perse allo spegnimento o quando selezionate un'altra patch.
- 5 Quando salvate, la patch che si trova nella destinazione di salvataggio viene sovrascritta.
- **1. Premete il tasto [EXIT] e il tasto [ENTER] simultaneamente.**

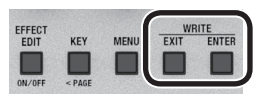

Appare la schermata WRITE UTILITY.

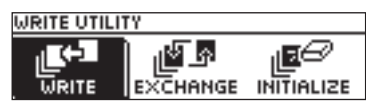

- **2. Selezionate "WRITE" e poi premete il tasto [ENTER].**
- **3. Scegliete la patch di destinazione del salvataggio (U01–U99) con la manopola [1], e premete il tasto [ENTER].**

#### **PATCH WRITE ERTER : EXECUTE** U61 HIGH HARMONY TARGET

Qui potete modificare il nome.

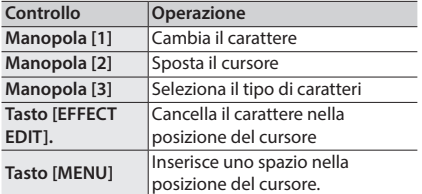

**4. Per salvare la patch, premete il tasto [ENTER].**

\* Se decidete di annullare, premete il tasto [EXIT]. Quando la patch è stata salvata, venite riportati alla schermata Play.

### Scambiare le Patch

Ecco come scambiare la patch correntemente selezionata con una patch specificata da voi.

- **1. Nella schermata WRITE UTILITY, scegliete "EXCHANGE", e premete il tasto [ENTER].**
- **2. Scegliete la patch di destinazione dello scambio con la manopola [1].**

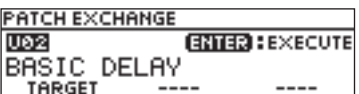

- **3. Per scambiare le patch, premete il tasto [ENTER].**
- \* Se decidete di annullare, premete il tasto [EXIT].

Dopo che le patch sono state scambiate, venite riportati alla schermata Play.

### Inizializzare una Patch

Ecco come riportare la patch selezionata ai valori di default .

- **1. Nella schermata WRITE UTILITY, scegliete "INITIALIZE", e premete il tasto [ENTER].**
- **2. Scegliete la patch da inizializzare con la manopola [1].**

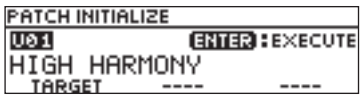

- **3. Per inizializzare la patch, premete il tasto [ENTER].**
- \* Se decidete di annullare, premete il tasto [EXIT].

Dopo che la patch è stata inizializzata, venite riportati alla schermata Play.

Españo

## <span id="page-15-1"></span><span id="page-15-0"></span>Impostazioni System (MENU)

Le impostazioni che vengono condivise dall'intero VE-500 sono chiamate "impostazioni system".

> Per i dettagli su ogni parametro, fate riferimento alla "Parameter Guide" (file PDF).

## Operazioni di Base

#### **1. Premete il tasto [MENU].**

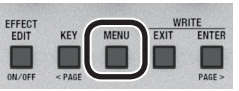

Appare la schermata MENU.

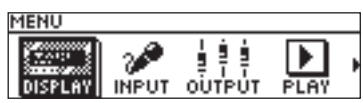

**2. Scegliete il parametro che volete modificare.**

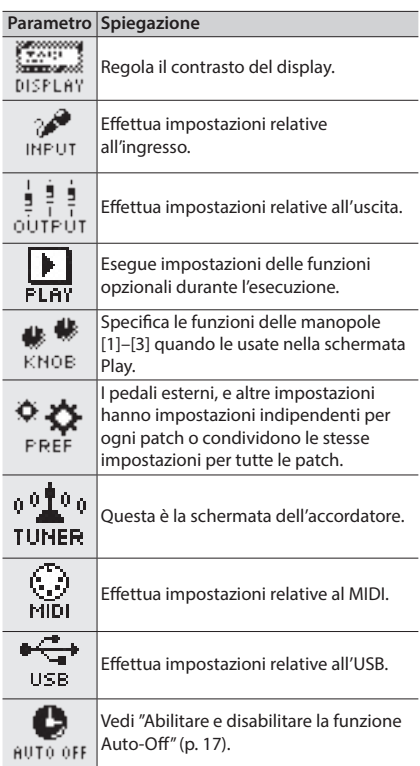

#### **Parametro Spiegazione**

Vedi "Ripristinare le impostazioni di **eeeil** default di fabbrica (Factory Reset)" F.RESET  $(p. 17)$  $(p. 17)$ .

**3. Premete il tasto [ENTER] per accedere alla schermata di modifica.**

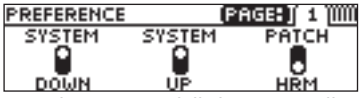

Quando appaiono delle linguette nella schermata, potete cambiare le pagine premendo i tasti [< PAGE] [PAGE >].

**4. Usate le manopole [1]–[3] per modificare il valore dei parametri che appaiono nello schermo.**

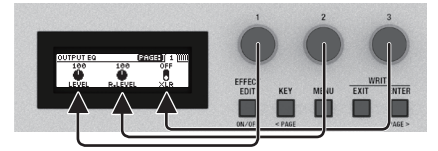

#### **5. Premete più volte il tasto [EXIT] per tornare alla schermata Play.**

\* Non esiste una funzione Write (di salvataggio) per le impostazioni system. Quando specificate l'impostazione di un parametro, la modifica viene salvata e applicata automaticamente.

## Impostazioni System (MENU)

## <span id="page-16-0"></span>Regolare il Contrasto del Display

Potete regolare la luminosità del display.

- **1. Nella schermata MENU, selezionate "DISPLAY" e premete il tasto [ENTER].**
- **2. Regolate il contrasto con la manopola [1].**

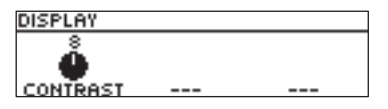

## <span id="page-16-1"></span>Abilitare e disabilitare la funzione Auto-Off

Se impostate la funzione auto-off su "On", l'unità si spegne automaticamente quando sono trascorse 10 ore dall'ultima esecuzione o operazione. Il display mostra un messaggio circa 15 minuti prima dello spegnimento.

- \* Secondo le impostazioni di fabbrica, questa funzione è "On". Se non volete che l'unità si spenga automaticamente, impostate questa funzione su "Off."
- \* Se l'unità è stata spenta dalla funzione Auto Off, scollegate e ricollegate l'alimentatore per riaccenderla.
- **1. Nella schermata MENU, selezionate "AUTO OFF" e premete il tasto [ENTER].**
- **2. Impostare il valore On (AUTO OFF) o OFF con la manopola [1].**

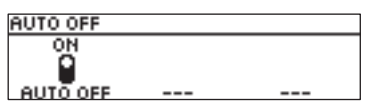

## <span id="page-16-2"></span>Ripristinare le impostazioni di default di fabbrica (Factory Reset)

Riportare le impostazioni del VE-500 ai valori impostati in fabbrica, prende il nome di "Factory Reset".

Non solo potete riportare tutte le impostazioni ai valori attivi quando il VE-500 ha lasciato la fabbrica, ma potete anche specificare i parametri da reimpostare.

- \* Quando eseguite il "Factory Reset", le impostazioni che avete eseguito vanno perse. Salvate i dati necessari sul vostro computer usando il software dedicato.
- **1. Nella schermata MENU, scegliete "F. RST" e premete il tasto [ENTER].**
- **2. Scegliete il tipo di impostazioni da riportare ai valori di default di fabbrica con le manopole [1] e [3].**

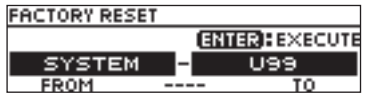

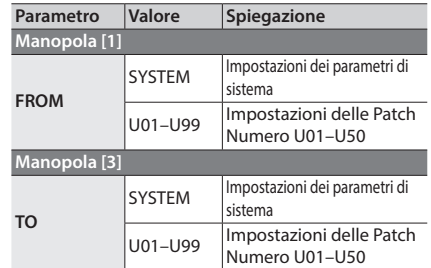

**3. Premete il tasto [ENTER].**

#### **4. Per eseguire il factory reset, usate la manopola per selezionare "OK", e premete il tasto [ENTER].**

\* Se decidete di non eseguire il factory reset, selezionate "CANCEL" e premete il tasto [ENTER].

Completato il Factory Reset, venite riportati alla schermata Play.

## <span id="page-17-0"></span>Sincronizzazione con una DAW o un Dispositivo MIDI Esterno

Trasmettendo e ricevendo messaggi MIDI, il VE-500 può sincronizzarsi con un computer o con un dispositivo MIDI esterno. Per esempio, potete cambiare le patch del VE-500 da un dispositivo MIDI esterno o da una DAW, o sincronizzare il tempo.

Se il VE-500 è connesso via USB a un computer, potete anche usare il software dedicato per effettuare le seguenti operazioni.

- 5 Modificare le impostazioni delle patch.
- 5 Modificare i nomi delle patch.
- 5 Cambiare l'ordine delle patch, o sostituirle.
- 5 Effettuare copie di backup delle patch e delle impostazioni interne, o ripristinare le impostazioni delle copie di backup.
- 5 Consultate la "Parameter Guide" e la "MIDI Implementation Chart" (PDF).

## Esempio di collegamento

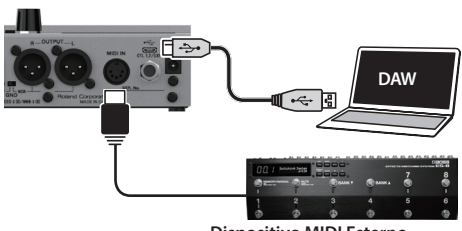

**Dispositivo MIDI Esterno**

## Messaggi MIDI che possono essere trasmessi e ricevuti

#### **Selezione della Patch**

Bank select (CC#0, #32) e program change

**Dati di sincronizzazione** Tempo clock (F8)

#### **Dati della Patch** Messaggi System Exclusive

#### **Altri messaggi**

NOTE (solo ricezione) Control change

La trasmissione e la ricezione dei Control change è specificata dalle impostazioni ASSIGN. Oltre a ricevere i control change, il VE-500 può anche trasmetterli quando agite su un interruttore o sul pedale EXP.

> Per i dettagli su ogni parametro, fate riferimento alla "Parameter Guide" (file PDF).

## Installare il Driver USB

#### **Dovete installare il driver USB prima del collegamento al computer.**

Scaricate il driver USB dal sito Web BOSS. Installate questo driver speciale prima di effettuare la connessione USB.

Scaricate il driver USB dal sito Web BOSS. Per i dettagli, leggete il file Readme.htm incluso con il download.

#### &**https://www.boss.info/support/**

Il programma che dovete usare, e la procedura di installazione del driver USB differiscono a seconda del tipo di computer, perciò leggete attentamente e fate riferimento al file Readme.htm incluso nel download.

## <span id="page-17-1"></span>Installare il Software Dedicato

Potete scaricare facilmente il software dedicato dal sito Web BOSS.

&**https://www.boss.info/support/**

Per i dettagli su come utilizzare il software, consultate il file Readme.htm incluso nel download.

## <span id="page-18-0"></span>Messaggi di Errore

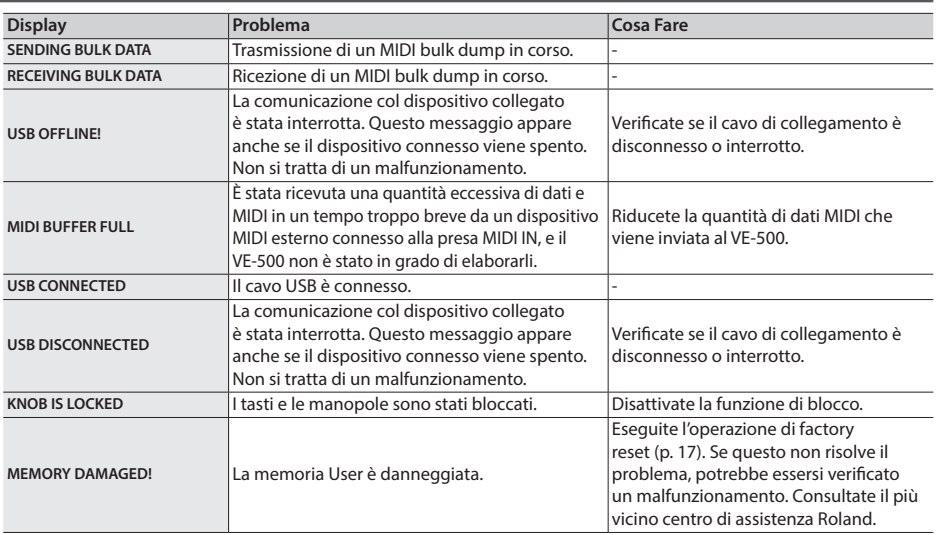

## <span id="page-18-1"></span>Montare i piedini in gomma

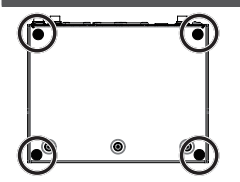

Potete incollare i piedini in gomma (inclusi) se necessario.

- \* Quando ribaltate l'unità, state attenti a proteggere tasti e manopole da eventuali danni. Inoltre, maneggiate l'unità con cura, per evitare di farla cadere.
- \* Fissate correttamente i piedini in gomma. Se non vengono montati correttamente, potrebbero provocare deformazioni o malfunzionamenti.

## Specifiche Principali

#### **BOSS VE-500: Vocal Performer**

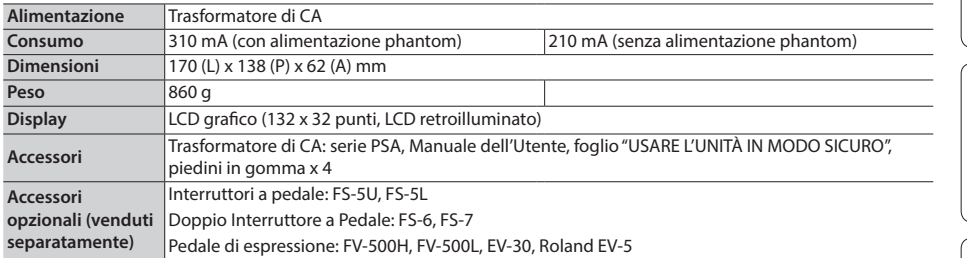

 $\overline{6}$  0 dBu = 0.775 Vrms

\* Questo documento illustra le specifiche del prodotto nel momento in cui il documento è stato redatto. Per le informazioni più recenti, fate riferimento al sito Web Roland.

Deutsch

Español

# <span id="page-19-1"></span><span id="page-19-0"></span>USARE L'UNITÀ IN MODO SICURO

## **AVVISO**

#### Riguardo alla funzione di spegnimento automatico (Auto Off)

L'unità si spegne automaticamente trascorso un certo periodo di tempo dall'ultima volta che la si è utilizzata per suonare o si sono usati pulsanti e controlli (funzione Auto Off). Se non volete che l'unità si spenga automaticamente, disabilitate la funzione Auto Off ([p. 17](#page-16-1)).

#### Usate solo il trasformatore di CA specificato e la tensione corretta

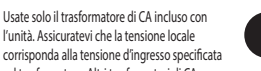

corrisponda alla tensione d'ingresso specificata sul trasformatore. Altri trasformatori di CA possono avere polarità differenti o essere progettati

per altre tensioni, perciò il loro uso può produrre danni,<br>malfunzionamenti o scosse elettriche.

## NOTE IMPORTANTI

#### Posizionamento

• A seconda del materiale e della temperatura della superficie su cui ponete l'unità, i piedini in gomma possono scolorire o macchiare la superficie.

#### Riparazioni e Dati

• Prima di portare l'unità in laboratorio per le riparazioni, effettuate sempre una copia di backup dei dati salvati al suo interno; o se preferite, annotate le informazioni necessarie. Durante le riparazioni, viene prestata la massima attenzione per evitare la perdita dei dati. In certi casi (come quando i circuiti di memoria sono danneggiati), è però impossibile ripristinare i dati. Roland non si assume alcuna responsabilità per il ripristino dei contenuti memorizzati che potrebbero andare persi.

#### Precauzioni Aggiuntive

- Il contenuto della memoria può andare perso a causa di malfunzionamenti, o per un uso scorretto dell'unità. Per evitare la perdita dei vostri dati, prendete l'abitudine di creare copie di backup regolari dei dati salvati nell'unità.
- Roland non si assume alcuna responsabilità per il ripristino dei contenuti memorizzati che potrebbero andare persi.
- Non colpite o premete mai eccessivamente sul display.
- Usate solo il pedale di espressione specificato. Collegando qualsiasi altro pedale di espressione, rischiate di provocare malfunzionamenti o danni all'unità.
- Non usate cavi che contengono delle resistenze.

## **ATTENZIONE**

Conservate gli oggetti di piccole dimensioni fuori dalla portata dei bambini

Per evitare che piccoli oggetti come i seguenti vengano ingoiati accidentalmente, teneteli fuori dalla portata dei bambini.

• Accessori

Piedini in gomma ([p. 19\)](#page-18-1)

## **ATTENZIONE**

Precauzioni relative all'uso dell'alimentazione phantom

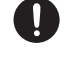

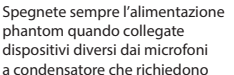

l'alimentazione phantom. Rischiate di provocare danni se fornite per errore l'alimentazione phantom a microfoni dinamici, dispositivi di riproduzione audio, o altri dispositivi che non richiedono questo tipo di alimentazione. Controllate sempre le specifiche di qualsiasi microfono intendiate usare, facendo riferimento al manuale incluso.

(Alimentazione phantom di questo strumento: 48 V CC, 10 mA max) . . . . . . . . . . . .

#### **Licenze/Marchi di Fabbrica**

- ASIO è un marchio di fabbrica e un software della Steinberg Media Technologies GmbH.
- Questo prodotto contiene la piattaforma software integrata eParts della eSOL Co., Ltd. eParts è un marchio di fabbrica della eSOL Co., Ltd. in Giappone.
- Roland e BOSS sono marchi di fabbrica registrati o marchi di fabbrica della Roland Corporation negli Stati Uniti e/o in altre nazioni.
- Tutti i nomi dei prodotti e delle aziende menzionati in questo documento sono marchi di fabbrica o marchi di fabbrica registrati dei rispettivi proprietari.